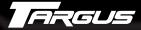

# Targus Wireless Remote Presenter

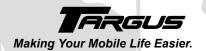

Visit our Web site at: www.targus.com Features and specifications are subject to change without notice. © 2005 Targus Group International, Inc. and Targus, Inc. PAUM30U / 400-0110-001C **USER'S GUIDE** 

Making Your Mobile Life Easier.

Brussels Hannover Barcelona Tokyo Milan Amsterdam Singapore

LONDON PARIS NEW YORK LOS ANGELES TORONTO HONG KONG SYDNEY

PMS Black 15%

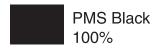

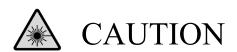

LASER RADIATION. DO NOT STARE INTO THE BEAM OR VIEW DIRECTLY WITH OPTICAL INSTRUMENTS. CLASS II LASER PRODUCT

NEVER POINT A LASER BEAM INTO A PERSON'S EYES OR VIEW A LASER BEAM DIRECTLY, AS PROLONGED EXPOSURE CAN BE HAZARDOUS TO THE EYES.

MOMENTARY EXPOSURE FROM A LASER POINTER, SUCH AS AN INADVERTENT SWEEP OF THE LIGHT ACROSS A PERSON'S EYES, MAY CAUSE TEMPORARY FLASH BLINDNESS SIMILAR TO THE EFFECT OF A CAMERA FLASH BULB. ALTHOUGH THIS CONDITION IS TEMPORARY, IT CAN BECOME MORE DANGEROUS IF THE EXPOSED PERSON IS ENGAGED IN A VISION-CRITICAL ACTIVITY SUCH AS DRIVING

Download from Www.Somanuals.com. All Manuals Search And Download.

# TARGUS WIRELESS REMOTE PRESENTER

### Introduction

Congratulations on your purchase of the Targus Wireless Remote Presenter. The presenter is a combination remote control mouse and laser pointer. With the presenter you can control cursor movement anywhere within 33 feet (10 m) of its receiver and project a red laser pointer beam.

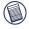

NOTE: The actual effective distance may increase or decrease depending on the surrounding environment.

The Targus Wireless Remote Presenter also features a sixteen point, directional cursor pad and primary and secondary buttons (left and right mouse click buttons) that emulate the page up and down keys when in PowerPoint® mode.

In addition to this user's guide, this package contains the Targus Wireless Remote Presenter, it's receiver and an extension cable.

### System Requirements

To use the presenter, your computer must meet the following hardware requirements and run one of the operating systems listed below

### Hardware

### PC with an Intel® Pentium® processor or equivalent and a hard . Windows® Me disk drive

- At least 64 MR RAM
- USB interface

### Operating System

- Windows® 98
- - Windows® 2000
- Windows® XP

# Connecting the Receiver and **Installing the Default Driver**

To connect the receiver to your computer, plug the standard USB end of the receiver into an available USB port on your computer. Alternatively, you can use the supplied USB extension cable to connect the receiver to your computer for additional length.

Your computer's operating system identifies the receiver as a "USB Human Interface Device" and begins installing the default driver. Follow any on-screen procedures to complete the default driver installation.

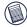

NOTE: If you are running the Windows® 98/Me operating system, you may be prompted to insert the installation CD-ROM that came with your computer.

You are now ready to begin using the presenter.

# Using the Targus Wireless Remote Presenter

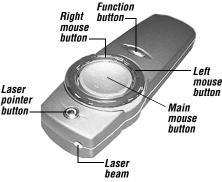

Targus Wireless Remote Presenter

### **Changing Modes**

To maximize its features, the presenter has two modes of operation, Mouse and PowerPoint. The presenter's default setting is Mouse mode. To change modes, press the Function button.

The various mode features are listed in the table below.

| Button        | Mouse Mode                       | PowerPoint Mode    |
|---------------|----------------------------------|--------------------|
| Laser pointer | Activates the laser pointer beam | Same as Mouse mode |
| Main mouse    | Controls cursor movement         | Same as Mouse mode |

### Targus Wireless Remote Presenter

| Button      | Mouse Mode             | PowerPoint Mode            |
|-------------|------------------------|----------------------------|
| Left mouse  | Primary mouse button   | Emulates the Page down key |
| Right mouse | Secondary mouse button | Emulates the Page up key   |

### **Safety Measures**

- · Never point the presenter at people, especially their faces, or look directly into the presenter's laser beam, to avoid possible eye damage.
- Avoid pointing the presenter's laser beam at a mirror or other highly reflective surface.
- Keep the presenter away from young children.
- · Never view the presenter's laser beam using telescopic devices, such as a microscope or binoculars.
- Any attempt to disassemble, adjust or repair the presenter may result in exposure to laser light or other safety hazards.
- · This is a Class II Laser Product.

| pecifications         |                                           |
|-----------------------|-------------------------------------------|
| Electrical/Presenter  | •                                         |
| Interface             | USB                                       |
| Buttons               | Mouse (3), Laser (1), Function (1)        |
| <b>Channel Number</b> | One                                       |
| ID Number             | 256                                       |
| Battery life          | 30 to 60 days, depending on amount of use |

Download from Www.Somanuals.com. All Manuals Search And Download.

### Targus Wireless Remote Presenter

Input power Two AAA batteries (3 Volt, DC)

**Transmission** Radio Frequency

**Modulation frequency** 433 MHz (Europe/Australia)

900 MHz (North America)

Effective distance Up to 33 feet (10 m)

**Power consumption** Mouse – 10 mA, Laser – 18 mA

**Standby Mode** 0.6 mA (two seconds)

Sleep Mode 1 uA

**Compatibility** Fully Compatible with PC/AT

Compatibility software Windows® 98/Me/2000/XP operating system

Laser wavelength at

peak emission 645-665 nm

Laser Spot size at

**16.5 feet (5 m)** 0.16" to 0.32" (4 to 8 mm)

Laser Cw output power 1mW (maximum)

**Weight** 3.2 ounces (90 g)

**Dimensions (L x W x H)** 4.9" x 1.7" x 0.8"

(12.6 x 4.4 x 2.2 cm)

### Receiver

Interface USB

Power DC 5V, 500mA Max

Button ID Setting

**Weight** 0.56 ounces (16 g)

**Dimension (L x W x H)** 3" x 1" x 0.63"

(7.8 x 2.6 x 1.6 cm)

# **Troubleshooting**

The presenter is not working or is interfering with another remote device – what should I do?

The presenter has 256 identification codes that allow it to operate without interference from other radio frequency devices. The presenter and its receiver must be set to the same identification code to function properly. To set the identification code:

1 Using a bent paper clip or similar object, press and release the red ID button on the top of the receiver.

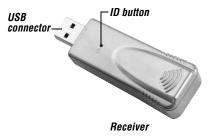

- Within ten seconds, press and hold the presenter's left and right mouse buttons at the same time for two seconds, then release both keys.
- 3 Press any mouse key to capture the presenter's new identification code.

# What do I do if the response time of the presenter's mouse is slow or intermittently stops working?

- Increase the distance between the presenter's receiver and the rest of your computer equipment. Use the USB extension cable if necessary.
- Make sure that the presenter is within 16.5 feet of its receiver.
- Increase the distance between the presenter's receiver and the base units of other wireless devices.
- Turn off any wireless devices and their base units that are near the presenter's receiver.
- · Replace the batteries.

# **Technical Support**

For technical questions, please visit:

US

Internet: www.targus.com/support

Australia

Internet: www.targus.com/au Email: infoaust@targus.com

Telephone: 1800-641-645

New Zealand

Telephone: 0800-633-222

# **Product Registration**

Targus recommends that you register your Targus accessory shortly after purchasing it. To register your Targus accessory, go to:

http://www.targus.com/registration.asp

You will need to provide your full name, email address, phone number, and company information (if applicable).

# Warranty

Targus warrants this product to be free from defects in materials and workmanship for one year. If your Targus accessory is found to be defective within that time, we will promptly repair or replace it. This warranty does not cover accidental damage, wear and tear, or consequential or incidental loss. Under no conditions is Targus liable for loss of, or damage to a computer; nor loss of, or damage to, programs, records, or data; nor any consequential or incidental damages, even if Targus has been informed of their possibility. This warranty does not affect your statutory rights.

# Regulatory Compliance

This device complies with Part 15 of the FCC Rules. Operation is subject to the following two conditions: (1) This device may not cause harmful interference, and (2) This device must accept any interference received, including interference that may cause undesired operation.

### FCC Statement

### **Tested to Comply**

This equipment has been tested and found to comply with the limits of a Class B digital device, pursuant to Part 15 of the FCC Rules. These limits are designed to provide reasonable protection against harmful interference in a residential installation. This equipment generates, uses, and can radiate radio frequency energy and if not installed and used in accordance with the instructions, may cause harmful interference to radio communications. However, there is no guarantee that interference will not occur in a particular installation.

### Targus Wireless Remote Presenter

If this equipment does cause harmful interference to radio or television reception, which can be determined by turning the equipment off and on, the user is encouraged to try to correct the interference by one or more of the following measures:

- · Reorient or relocate the receiving antenna;
- · Increase the separation between the equipment and receiver;
- · Move the computer away from the receiver;
- Connect the equipment into an outlet on a circuit different from that to which the receiver is connected.

Intel and Pentium are registered trademarks of Intel Corporation. Windows and PowerPoint are registered trademarks of Microsoft Corporation. All trademarks and registered trademarks are the property of their respective owners. Features and specifications subject to change without notice. © 2005, Targus Group International, Inc. and Targus, Inc., Anaheim, CA 92806 USA.

Free Manuals Download Website

http://myh66.com

http://usermanuals.us

http://www.somanuals.com

http://www.4manuals.cc

http://www.manual-lib.com

http://www.404manual.com

http://www.luxmanual.com

http://aubethermostatmanual.com

Golf course search by state

http://golfingnear.com

Email search by domain

http://emailbydomain.com

Auto manuals search

http://auto.somanuals.com

TV manuals search

http://tv.somanuals.com